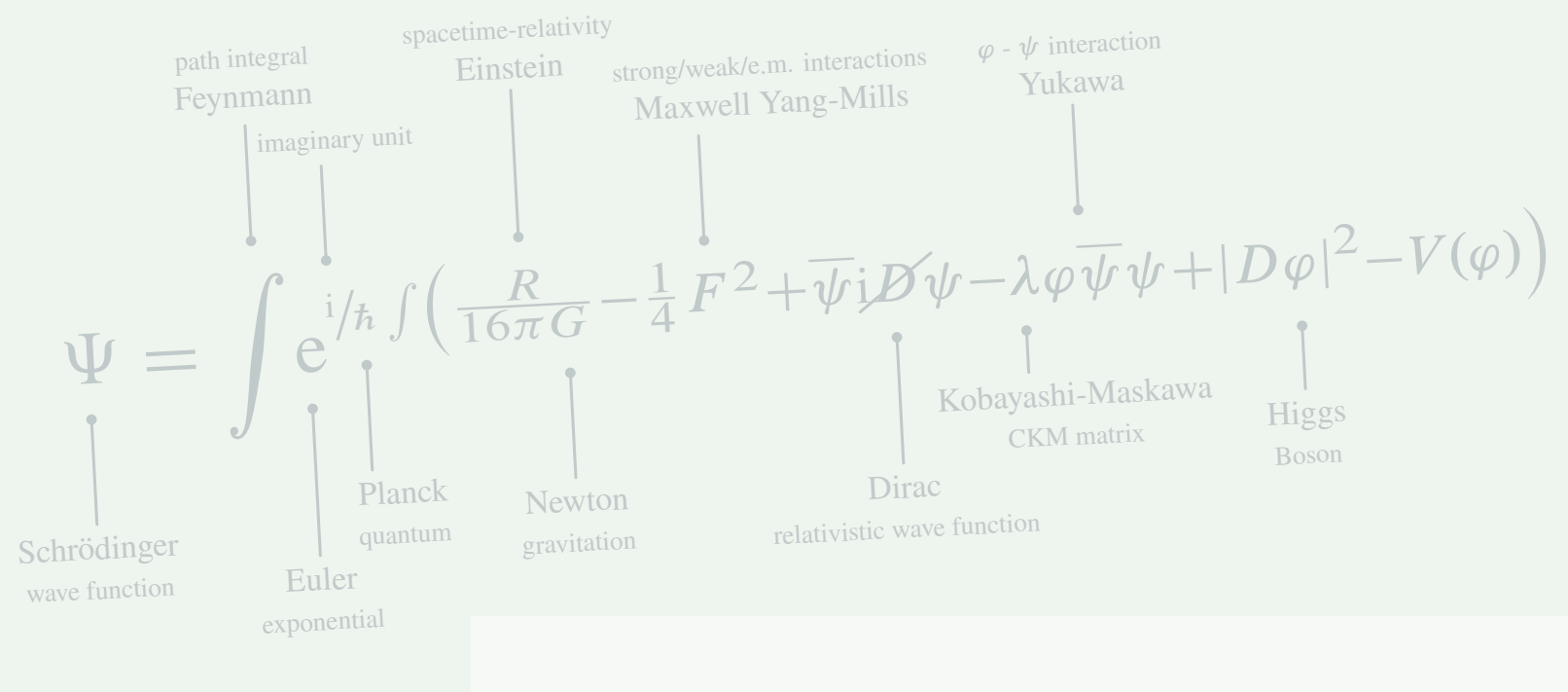

Hangzhou Dianzi University

HANGZHOU DIANZI UNIVERSITY

# The LiteSolution Class

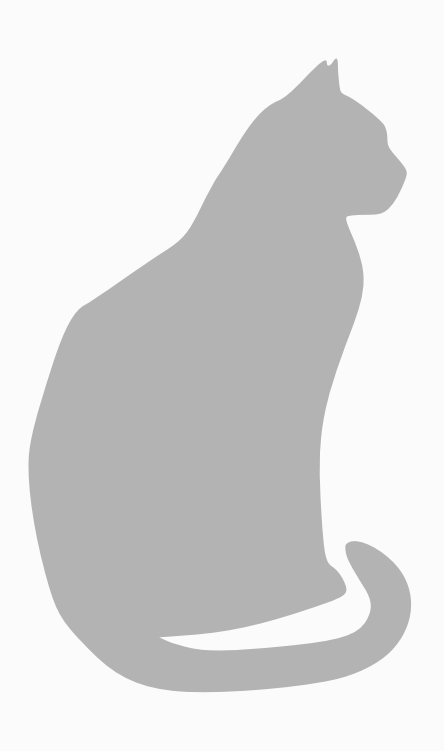

# **CONTENTS**

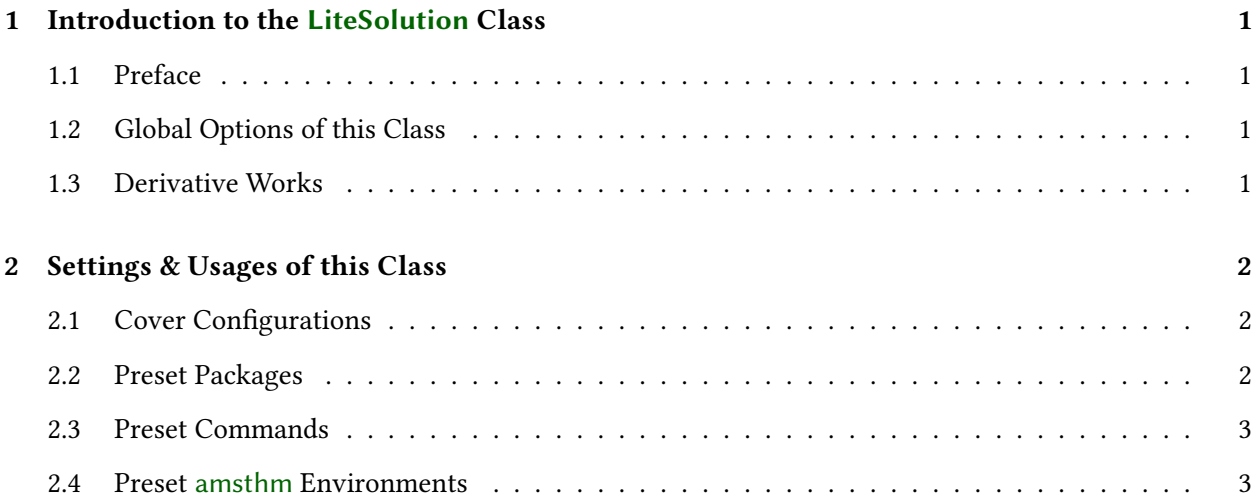

This page was intentionally left blank.

## <span id="page-4-0"></span>1 **CHAPTER** Introduction to the LiteSolution Class

## <span id="page-4-1"></span>1.1 Preface

This is the document for the LiteSolution class, which is designed for typesetting solutions of problems in exams, textbooks, etc.

Welcome to feedback bugs or ideas via email [xiamyphys@gmail.com](mailto:xiamyphys@gmail.com) or [GitHub.](https://github.com/xiamyphys/litesolution)

### 1.1.1 Installing LiteSolution and loading it

Simply download litesolution.cls file from [GitHub](https://github.com/xiamyphys/litesolution) or [CTAN](https://ctan.org/pkg/litesolution) and save it under your working directory. However, I strongly suggest to use terminal to install and update all packages to the latest version

```
sudo tlmgr update --self --all
```
To learn more, please refer to [How do I update my](https://tex.stackexchange.com/questions/55437/how-do-i-update-my-tex-distribution) T<sub>F</sub>X distribution?

#### 1.1.2 Compatibility

The test environments are macOS + MacTEX 2024 / Overleaf / Ubuntu 22.04.2 + TEX Live 2024 and they all work fine for pdfLTEX and X3LTEX compilers. Windows and Unix platforms compatibility unknown.

## <span id="page-4-2"></span>1.2 Global Options of this Class

\documentclass[〈options〉]{litesolution}

#### 1.2.1 The answer option

The hideanswer mode can hide contents in the solution environment and ans command, and make the effect of emph weaker.

#### 1.2.2 The math option

The mtpro2, newtx and newtxsf modes can format the font of formulas in the document. Please check if mtpro2 font has been installed on your computer correctly before using mtpro2 mode.

## <span id="page-4-3"></span>1.3 Derivative Works

Package notebeamer provides macros for inputting slides on note papers quickly.

Package fadingimage provides macros for inputting full width picture at the edges of pages quickly.

# 2 Settings & Usages of this Class

<span id="page-5-0"></span>**CHAPTER** 

# <span id="page-5-1"></span>2.1 Cover Configurations

## 2.1.1 The cover page configurations

\coverset{

}

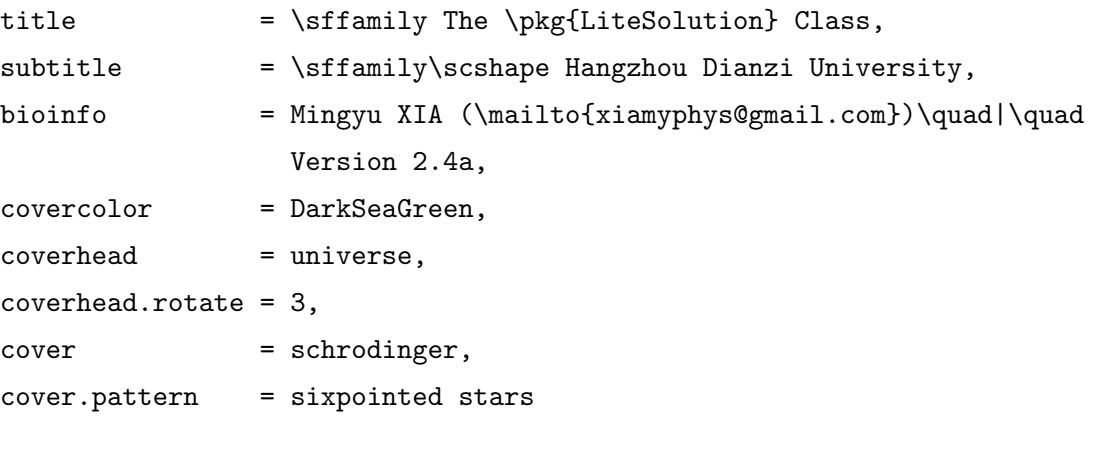

## 2.1.2 The chapter head configurations

\chapterimage {〈insert image macro〉}

This command can assign the format of the image at every chapters begin and you can adjust the format of the image with the fadingimage package.

## <span id="page-5-2"></span>2.2 Preset Packages

This template has preset many packages. The following packages are the common ones

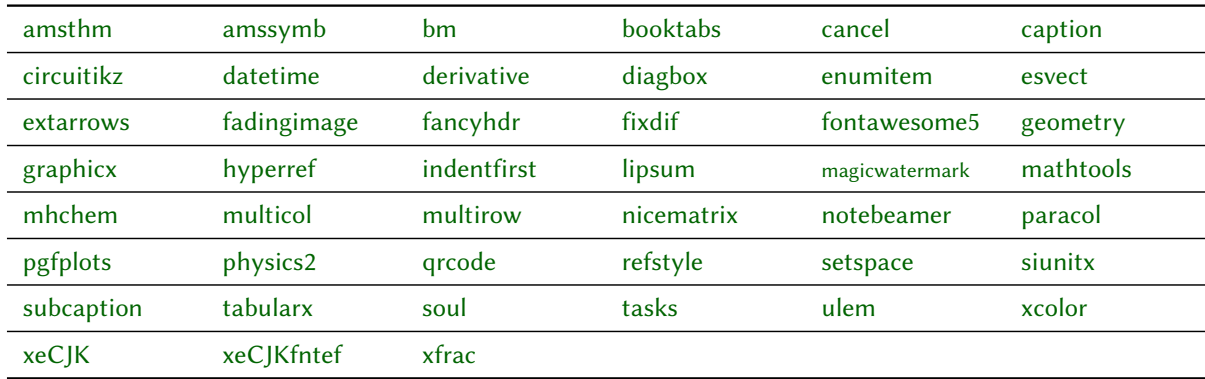

## <span id="page-6-0"></span>2.3 Preset Commands

#### 2.3.1 The ans command

\ans {〈contents〉}

This command can underline the answer, and if mode noans is enabled the answer will be hidden.

### 2.3.2 The solute command

\solute {\(number)} \solute\* {\(contents)}

This command can create a fixable answer box when the mode noans is enabled.

#### 2.3.3 The emph command

```
\emph {〈content〉} \emph* {〈content〉}
```
The Quick Brown Fox Jumps Over the Lazy Dog: non-hideanswer mode The Quick Brown Fox Jumps Over the Lazy Dog: hideanswer mode

#### 2.3.4 Other preset commands

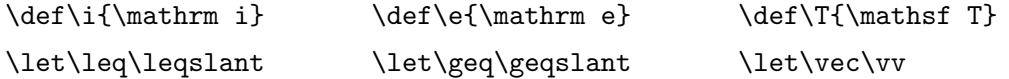

## <span id="page-6-1"></span>2.4 Preset amsthm Environments

#### 2.4.1 The problem environment

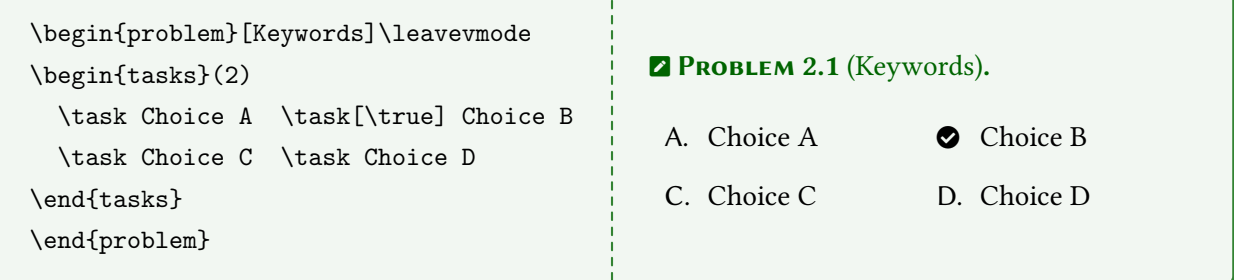

#### 2.4.2 The solution and note environment

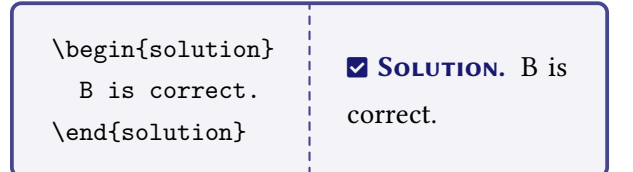

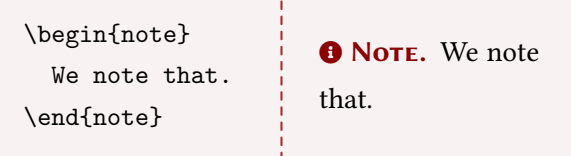

Unauthorized copying or reuse of any part of this page is illegal  $\overline{GOONTO THE NEXT PAGE}$ 

## Original Code for the Cover Head

```
\documentclass[svgnames,tikz]{standalone}
\usepackage{xcolor}
\usepackage{newtxtext,mtpro2,cancel,physics2,xfrac}
\usephysicsmodule{ab.legacy}
\usetikzlibrary{tikzmark}
\tikzset{every node/.style={align=center,DarkSlateGray!30},
          every path/.style={DarkSlateGray!30,line cap=round}}
\begin{document}\tikz{
   \node [above right] at (0,0) {$\color{DarkSlateGray!30}
     \tikzmarknode a\Psi=\displaystyle\tikzmarknode b\int
     \tikzmarknode c{\mathrm e}^{
       \sfrac{\tikzmarknode d{\mathrm i}}{\tikzmarknode e\hbar}
       \int\ab(\frac{\tikzmarknode fR}{16\pi \tikzmarknode gG}-\frac14\tikzmarknode hF^2
       +\overline\psi\mathrm i\tikzmarknode{i}{\cancel D}\psi-\tikzmarknode j\lambda
       \tikzmarknode k{\varphi\overline\psi}\psi
       +\abs{D\tikzmarknode l\varphi}^2-V(\varphi))}$};
     \draw ([yshift=-1ex] a.south) coordinate (A) --++ (0,-.5)node [scale=.45,below] {Schr\"odinger\\\footnotesize wave function};
     \draw ([yshift=1ex] b.north) coordinate (B) --++ (0,.55)
      node [scale=.45,above] {\footnotesize path integral\\Feynmann};
     \dagger ([yshift=-1ex] c.south) coordinate (C) --++ (0,-.7)node [scale=.45,below] {Euler\\\footnotesize exponential};
     \draw ([yshift=1ex] d.north) coordinate (D) --++ (0,.45)
      node [scale=.45,above,xshift=1ex] {\footnotesize imaginary unit};
     \draw ([yshift=-1ex] e.south) coordinate (E) --++ (0, -.5)node [scale=.45,below,xshift=2ex] {Planck\\\footnotesize quantum};
     \draw ([yshift=1ex] f.north) coordinate (F) --++ (0,.7)
      node [scale=.45,above] {\footnotesize spacetime-relativity\\Einstein};
     \draw ([yshift=-1ex] g.south) coordinate (G) --++ (0,-.5)
      node [scale=.45,below] {Newton\\\footnotesize gravitation};
     \draw ([yshift=1ex] h.north) coordinate (H) --++ (0, .5)node [scale=.45,above,xshift=5ex] {\footnotesize strong/weak/e.m. interactions\\
          Maxwell Yang-Mills};
     \draw ([yshift=-1ex] i.south) coordinate (I) --++ (0,-.6)node [scale=.45,below] {Dirac\\\footnotesize relativistic wave function};
     \draw ([yshift=-1ex] j.south) coordinate (J) --++ (0,-.2)
      node [scale=.45,below,xshift=3ex] {Kobayashi-Maskawa\\\footnotesize CKM matrix};
     \draw ([yshift=1ex] k.north) coordinate (K) --++ (0,.5)
      node [scale=.45,above] {\footnotesize $\varphi$ - $\psi$ interaction\\Yukawa};
     \draw ([yshift=-1ex] l.south) coordinate (L) --++ (0,-.3)
      node [scale=.45,below] {Higgs\\\footnotesize Boson};
     \foreach \x in \{A, B, \ldots, L\}\fill [DarkSlateGray!30] (\x) circle (.025);}
\end{document}
```